# How To *Download, Configure* and *Run MapReduce* Program in **Cloudera** VM?

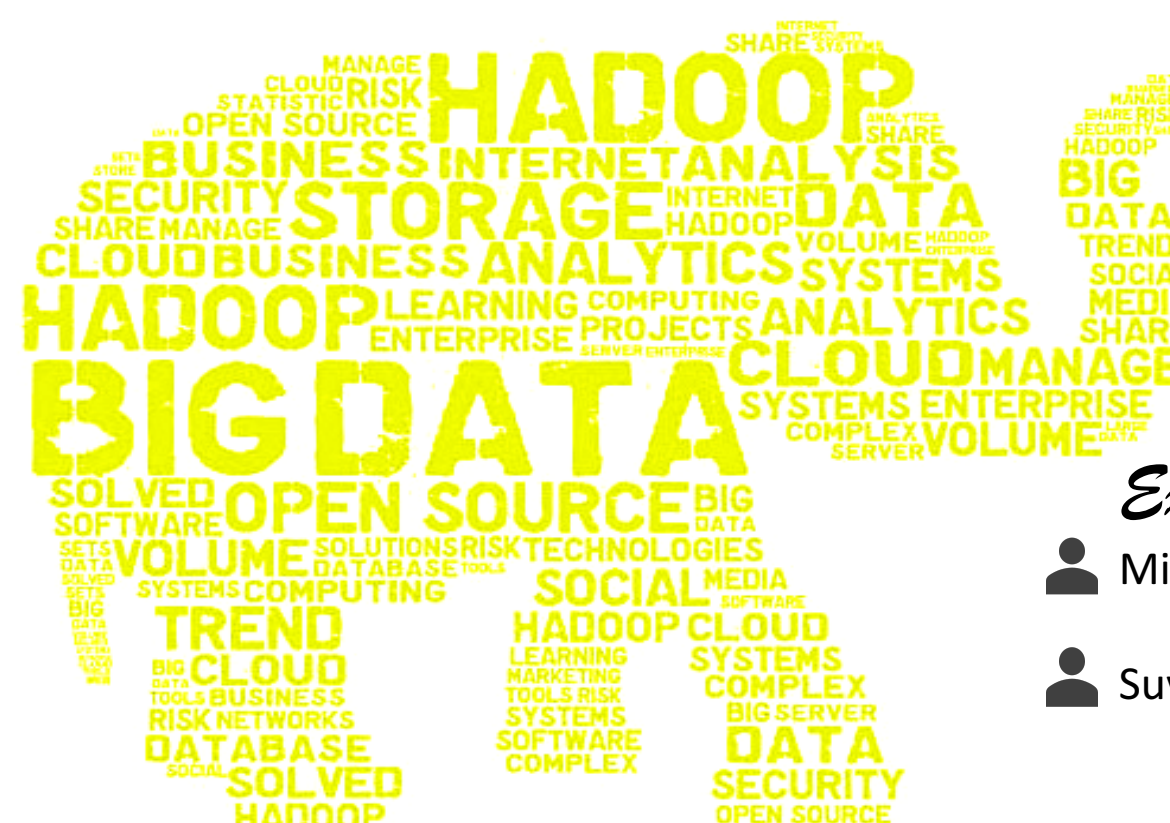

*Expounded by:*

Minu Sunny (*101062886*)

Suvrojeet Kumar Ghosh (8635364)

# Methods

••Download

••Configure

••Install

••Example

# VM

Host

••Download

- ••Configure
- ••Install

••Example

# Outline for Host

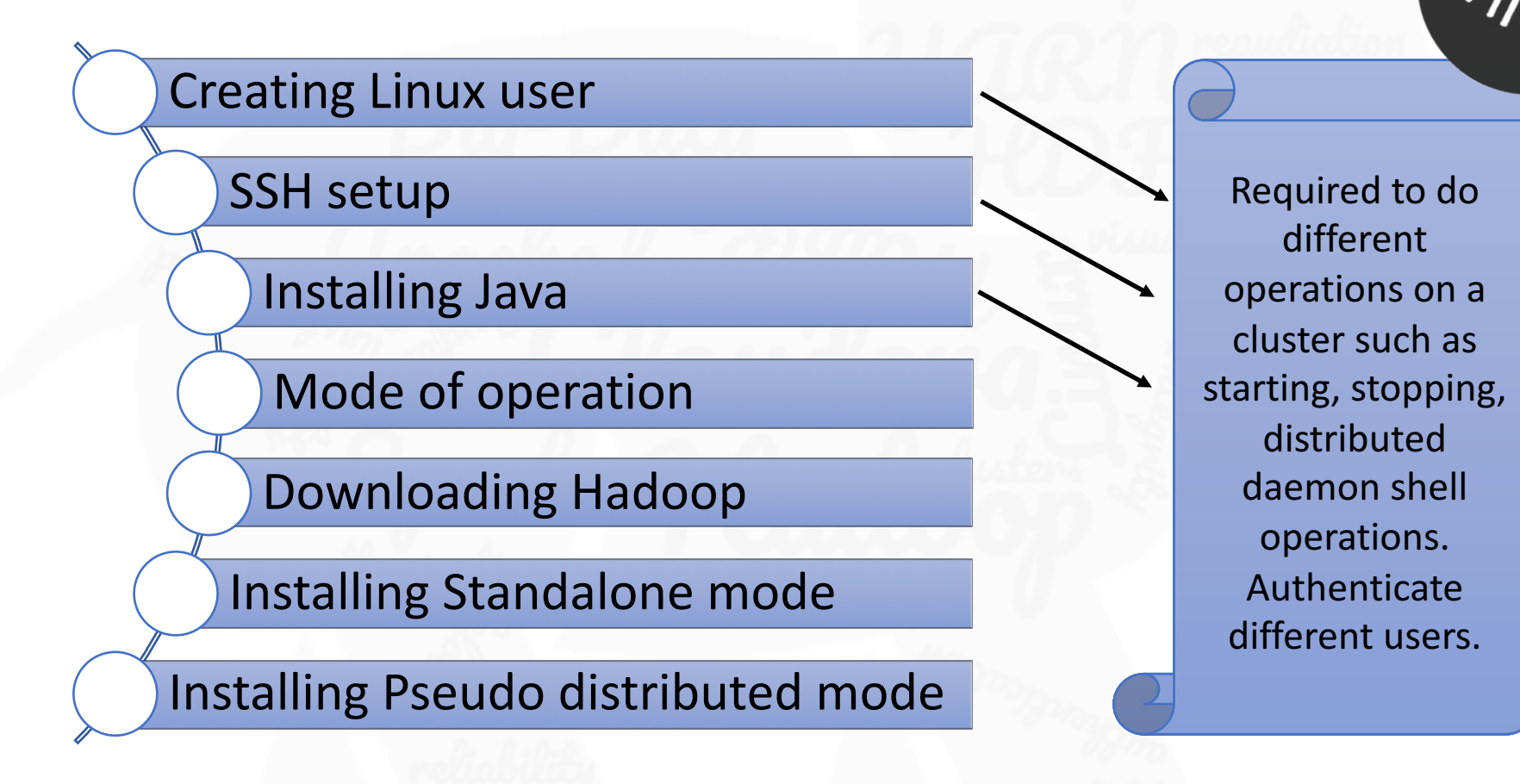

# Creating Linux User

# Command (&/ description)

# Problem faced

- $$$ su
	- password:
- # useradd hadoop
- # passwd hadoop New passwd: Retype new passwd

### adduser hadoop

• Perl script which creates all home directories, etc automatically

• Didn't create home directory, Had to manually create directory

# **SSH Setup**

# Command (&/ description)

#### Generating keys using rsa

\$ ssh-keygen -t rsa \$ cat ~/.ssh/id rsa.pub >> ~/.ssh/authorized keys \$ chmod 0600 ~/.ssh/authorized keys

To test

\$ ssh localhost

\$ ssh-keygen -t dsa -P '' -f ~/.ssh/id dsa \$ cat ~/.ssh/id\_dsa.pub >> ~/.ssh/authorized\_keys

### **Problem faced (&/** Solution)

- Connection refused at port 22
- Solution tried is different algo for encryption.  $-$  but didn't work.
- $\checkmark$  Finally figured out I had created it for a different user. I had to create it for user "hadoop". Also didn't "sudo service start ssh"

# Installing Java

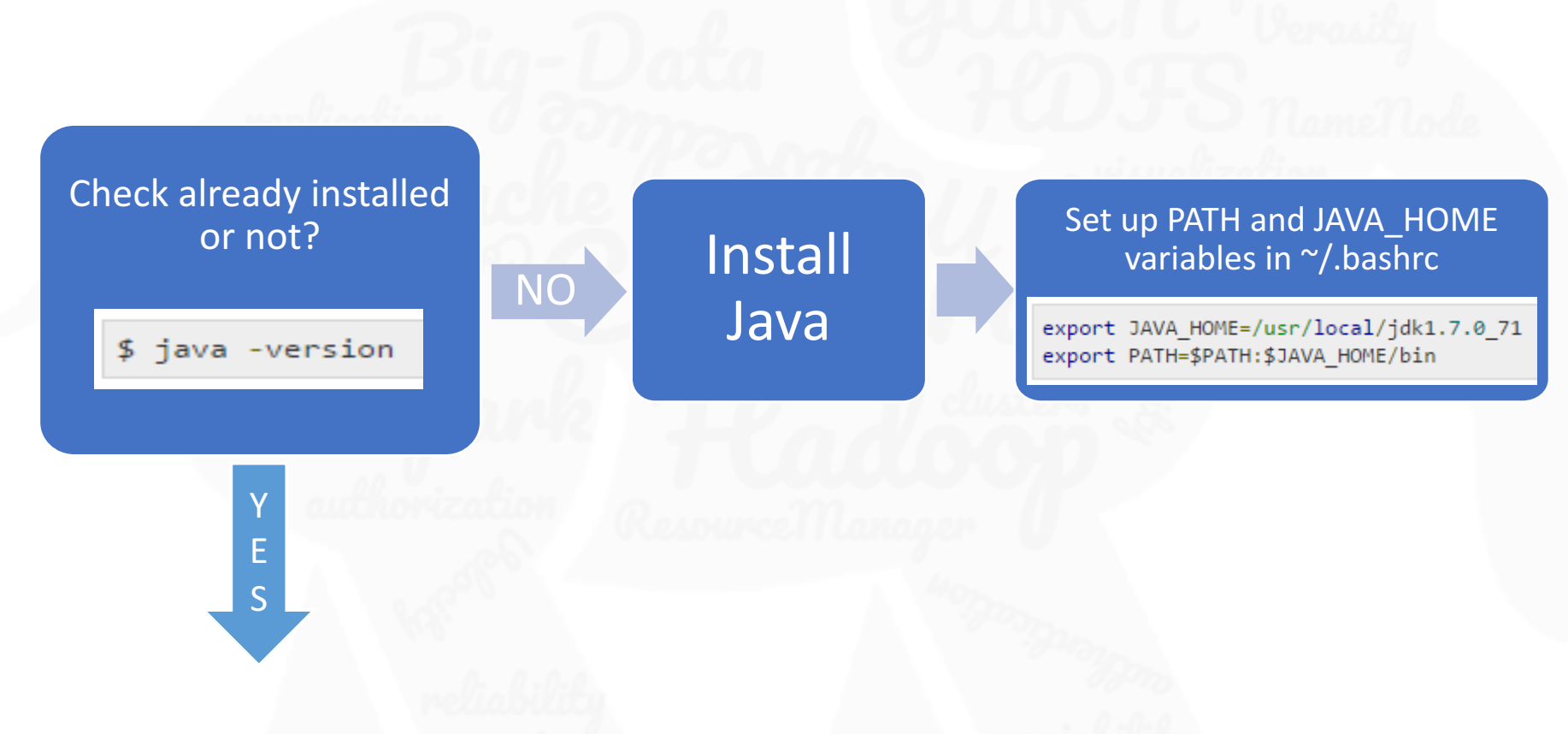

### Modes of operations

- **1.** Local/Standalone Mode: After downloading Hadoop in your system, by default, it is configured in a standalone mode and can be run as a single java process.
- **2.** Pseudo Distributed Mode : It is a distributed simulation on single machine. Each Hadoop daemon such as hdfs, yarn, MapReduce etc., will run as a separate java process. This mode is useful for development.
- **3. Fully Distributed Mode**: This mode is fully distributed with minimum two or more machines as a cluster. We will come across this mode in detail in the coming chapters. Used in "productions".
- We will see examples with mode 1 and 2 in host computer. Later In Cloudera we will see example only in mode 1 and further in the end we will see examples in Redhat using mode 2 only.

# Downloading Hadoop (\*This step was smooth)

- At this point I was a working as "hadoop" user
- And my working directory was work dir.
- This working directory was also Hadoop installation

doop@localhost:-/work\_dir/hadoop\$ woet\_http://www-eu.apache.org/dist/hadoop/co mmon/hadoop-2.7.3/hadoop-2.7.3.tar.gz

polocalnost: /work dir/hadoop\$ tar xvzf hadoop-2.7.3.tar.gz

op@localbost:-/work dir/hadoop\$ my hadoop-2.7.3 hadoop

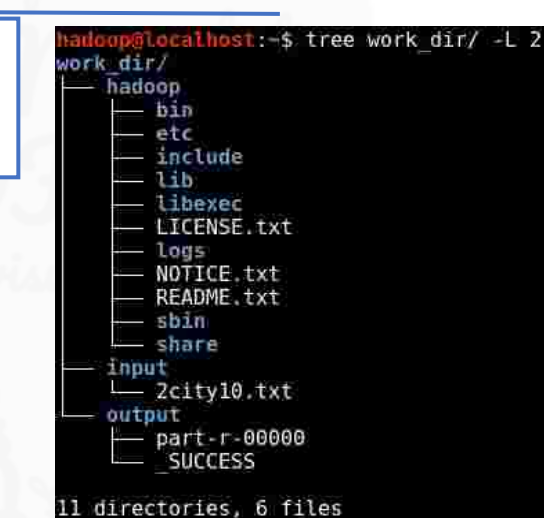

hadoonalocalhost:-/work dir/hadoop\$ hadoop version Hadoop 2.7.3 Subversion https://git-wip-us.apache.org/repos/asf/hadoop.git -r baa91f7c6bc9cb9 2be5982de4719clc8af91ccff Compiled by root on 2016-08-18T01:41Z Compiled with protoc 2.5.0 From source with checksum 2e4ce5f957ea4db193bce3734ff29ff4 This command was run using /home/hadoop/work dir/hadoop/share/hadoop/common/hado op-common-2.7.3.jar loop@localhost:~/work dir/hadoop\$

### Installing Hadoop (\*standalone mode)

• Standalone mode doesn't require any install apart from few configuration below:  $\sim$ /.bashrc

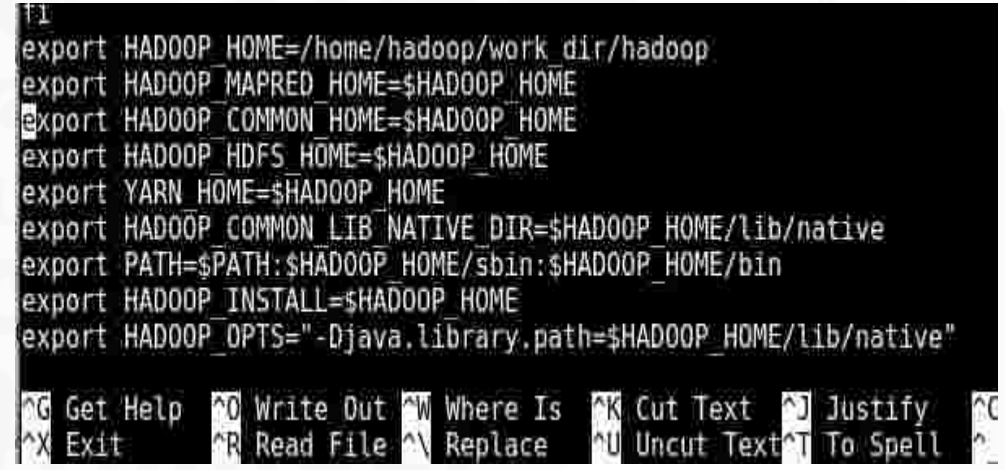

• hadoop-env.sh (mandatory)

The java implementation is use<br>port JAVA HOME-/usr/lib/jvm/java-8-openjdk-amd64/

## Installing Hadoop (\*pseudomode)

• Pseudo distributed mode .... (Lots of work...). Mainly editing four config files of Hadoop installation **core-site.xml, hdfs-site.xml, yarn-site.xml, mapred-site.xml** 

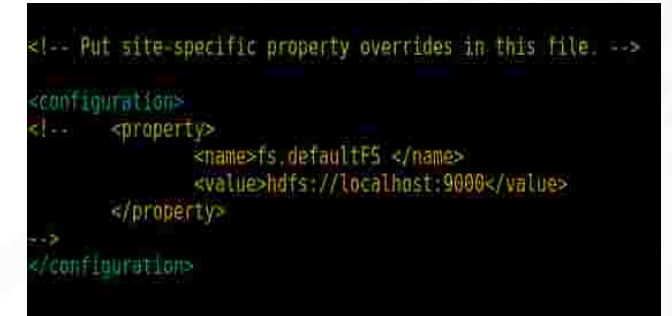

<! Site specific YARN configuration properties <>> <property>

<name>yarn.nodemanager.aux-services</name> <value>mapreduce shuffle</value>  $5/010001145$ 

#### /configuration>

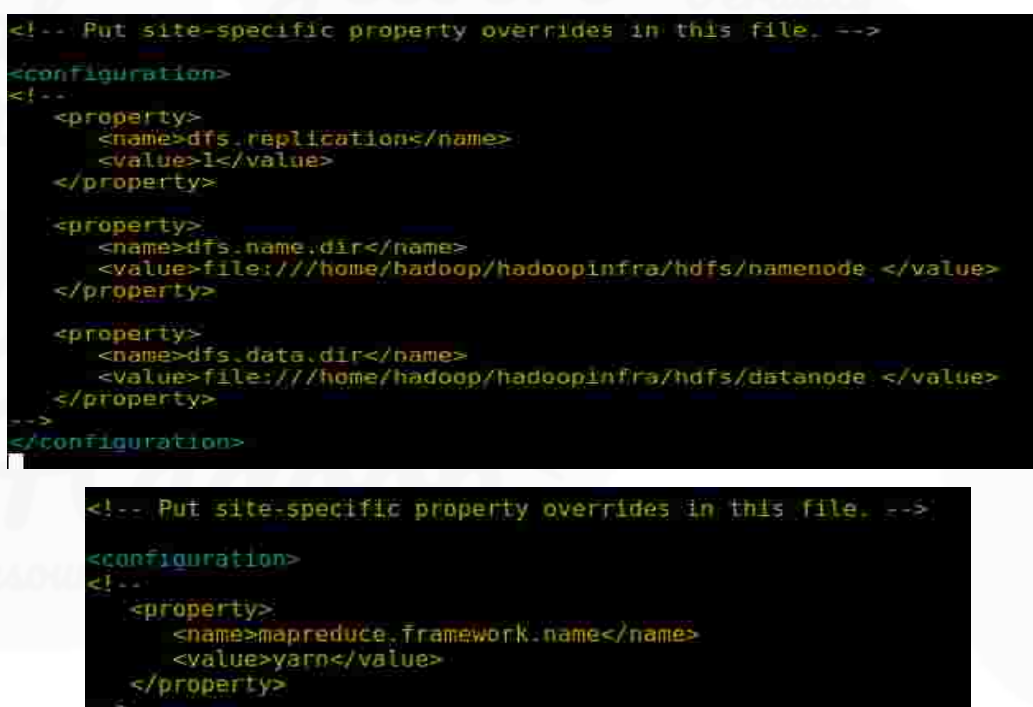

### Running word-count Program (\*standalone mode)

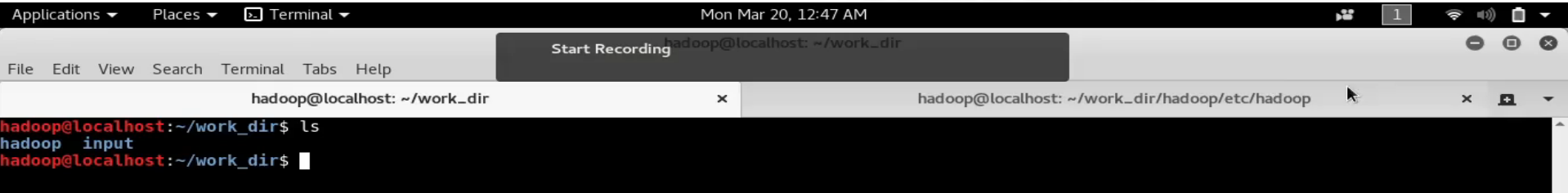

### Running word-count Program (\*pseudo distributed mode)

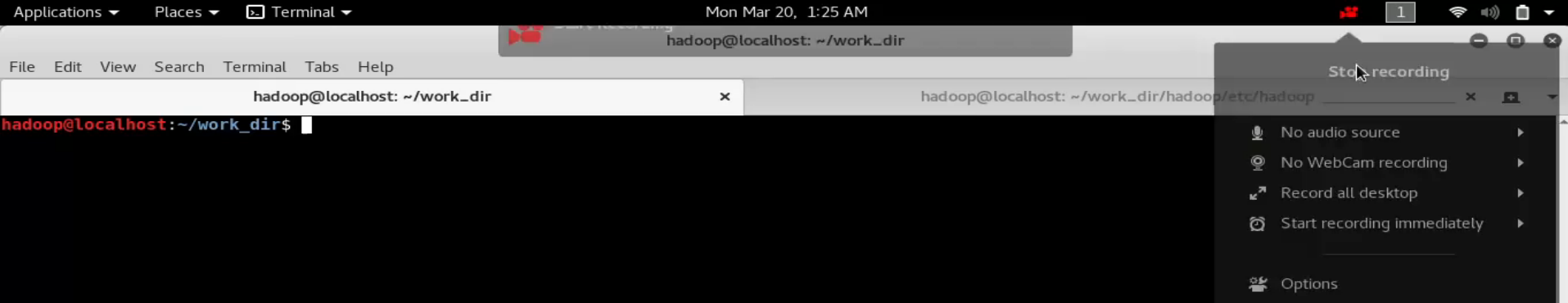

# Outline for Cloudera VM

ØVirtual machine (VM).

**About Cloudera** 

Description Of Cloudera VM

Download Cloudera VM.

How to configure and warmup of the VM.

Action Time : Examples

Problem faced and alternative chosen.

# Virtual Machine (VM)

- Runs in a host computer as a normal virtual computer and create it's own workspace by sharing the resources of host computer.
- For example, we can run a Linux OS in a Windows OS platform by installing a VM.
- To run the virtual machine VMware, KVM or Virtualbox can be used.

# **About Cloudera**

Cloudera Inc. is a US based company that provides Apache Hadoop based software, support and services, and training to business customers.

Ľ

9

 $\overline{\mathbf{O}}$ 

- Architect Doug Cutting, also a former chairman of the Apache Software Foundation, he wrote the initial Hadoop software in 2004, Joined Cloudera in 2009.
- There Products are **Cloudera Manager, Cloudera Navigator, Gazzang, Cloudera Navigator Optimizer, Impala** can be found in there VM, known as "QuickStart VM" based on CentOS distribution.
- The VM is pre built Hadoop stack and applications related to it.

# Description of Cloudera VM

### Requirements

- ••64 bit host OS
- ••Min. 4GB RAM.
- •• Updated Version of Virtualization software.
- ••**Oracle VM Virtual Box** from the link. https://www. virtualbox.org/wiki /Downloads

#### Download Zip

- ••OVF (Open Virtualization Format) file.
- •• VMDK (Virtual Machine Disk) file.

#### ••\* VM is freely distributed

### Contains

#### ••HDFS.

- ••MapReduce Framework.
- ••Supporting applications from Apache foundation.
- •• Pre-Built with Big Data ecosystem consisting of Hive, Impala, HBase, Sqoop.

# Download Cloudera VM

Link to download Cloudera VM:

https://www.cloudera.com/downloads/quickstart\_vms/5-8.html

- Select the version as **QuickStarts for CDH 5.8** and select platform as **Virtual Box.**
- **Sign In or Complete Product interest form.**
- **Download** the ZIP file.
- **Extract** the ZIP file.

# How to Configure a VM

- **Open Oracle VM Virtual Box Manager.**
- Click on **New** to create new virtual box.
- Give name for new virtual machine and select type as **Linux** and version according to VM available.
- Select Memory Size as 4GB and click Next.
- Select Hard Drive for new VirualBox . Select Use an existing **virtual hard drive file option.**
- Click **Start**

## After the VM Warmed up

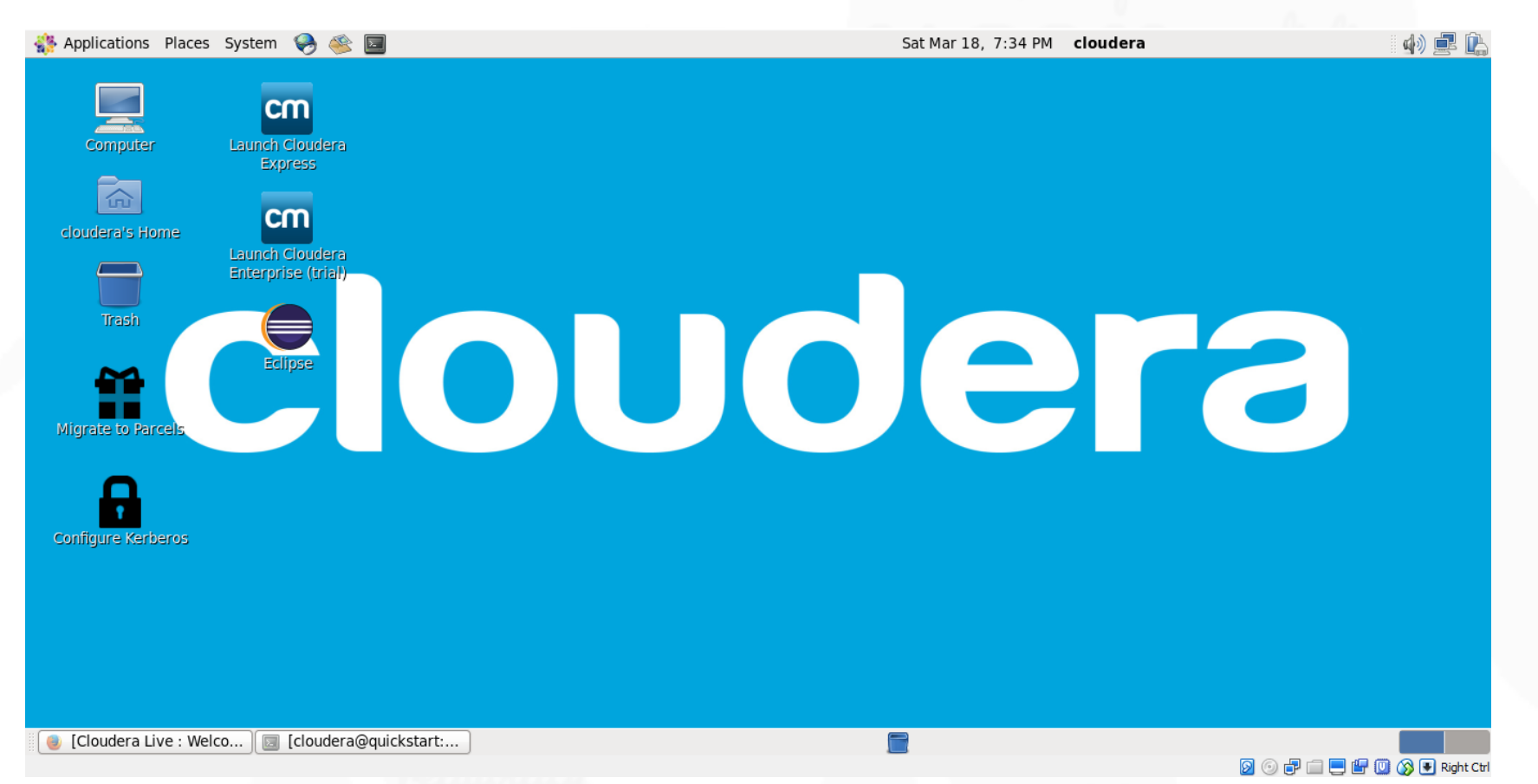

# Configurations \*good to know

• All the "downloading and configurations" for hadoop seen in the "host computer installation section" is abstracted in the below listed scripts which is located in "init.d" folder

```
[cloudera@quickstart Desktop]$ ls -l /etc/init.d/hadoop*
-rwxr-xr-x 1 root root 4551 Jun 16
                                    2016 /etc/init.d/hadoop-hdfs-datanode
                                    2016 /etc/init.d/hadoop-hdfs-journalnode
-rwxr-xr-x 1 root root 4336 Jun 16
                                    2016 /etc/init.d/hadoop-hdfs-namenode
-rwxr-xr-x 1 root root 5315 Jun 16
                                    2016 /etc/init.d/hadoop-hdfs-secondarynameno
-rwxr-xr-x 1 root root 4402 Jun 16
de
                                    2016 /etc/init.d/hadoop-httpfs
-rwxr-xr-x 1 root root 4886 Jun 16
                                    2016 /etc/init.d/hadoop-mapreduce-historyser
-rwxr-xr-x 1 root root 4423 Jun 16
ver
-rwxr-xr-x 1 root root 4421 Jun 16
                                    2016 /etc/init.d/hadoop-yarn-nodemanager
-rwxr-xr-x 1 root root 4337 Jun 16
                                    2016 /etc/init.d/hadoop-yarn-proxyserver
                                    2016 /etc/init.d/hadoop-yarn-resourcemanager
-rwxr-xr-x 1 root root 4381 Jun 16
```
• These all are loaded as services in Linux which can be stopped using the command in this format "sudo service \*select select\* stop"

# What you can expect in this VM

Interesting tutorials are given in Cloudera VM based on business scenarios and corresponding Hadoop solutions.

• Example of analyzing data of products interested by customers gives

idea about the method to feed data from relational databases to HDFS.

- Processing the available data.
- Usage of Impala and construct the graph.
- Combining web access logs.
- Analytics using Spark.

# **Action time**

(in Cloudera)

### Example of Simple wordcount program.

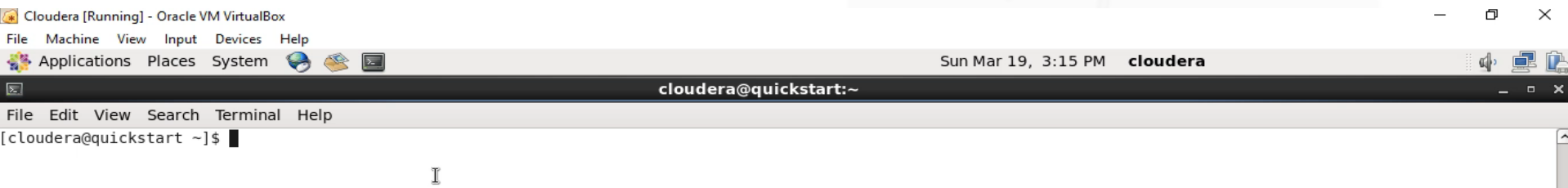

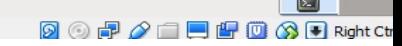

### Example of Sentiment Analysis Program

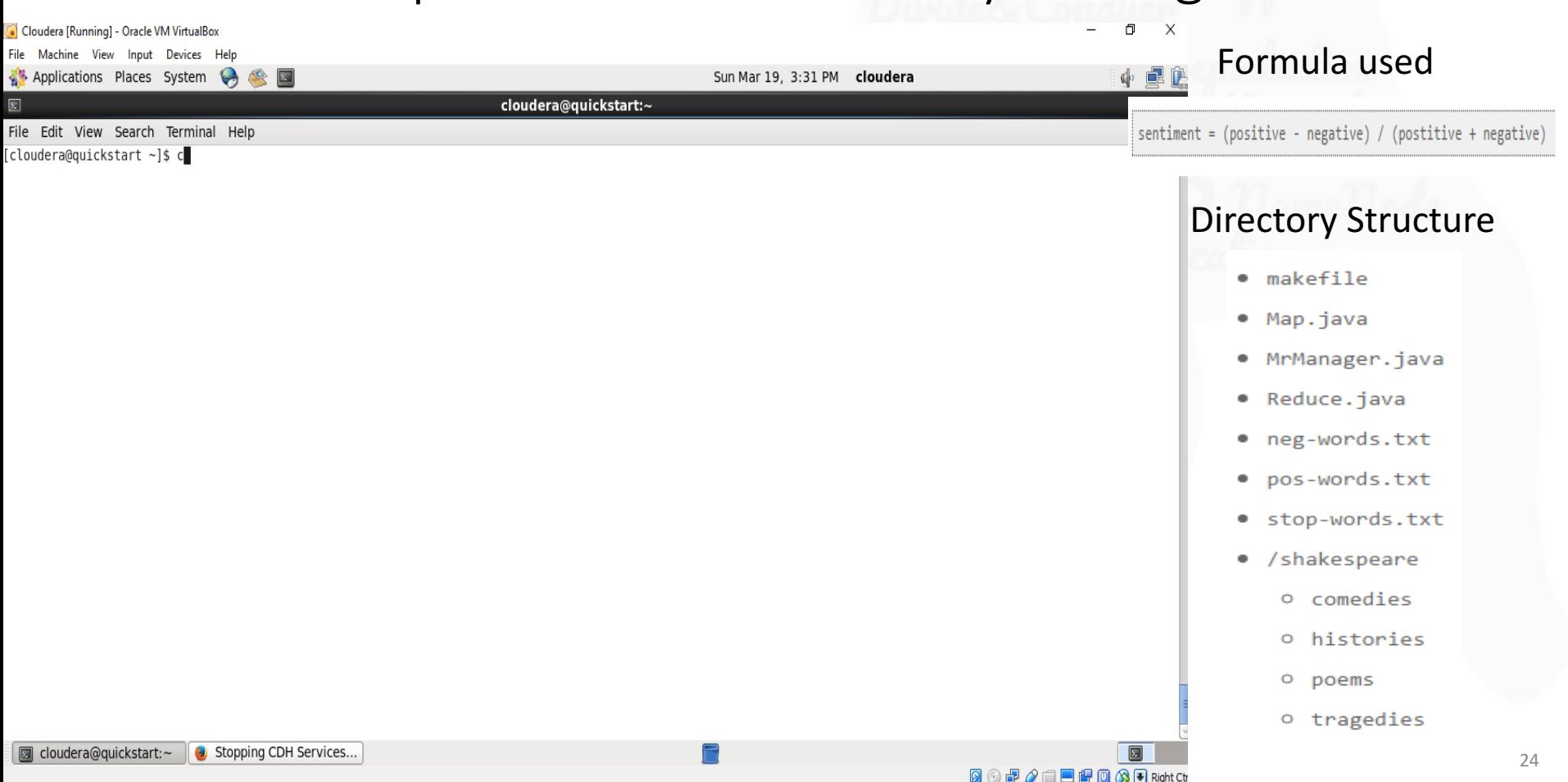

# **Problem Faced and Alternative Chosen**

- $\triangleright$  Problem : Failed to compile JAVA source code.
- $\triangleright$  Alternative chosen: Tried Red Hat Linux Workstation v 6.0.

# Outline for RedHat VM

#### Alternative using RedHat VM

#### Simple WordCount program

#### Deep into program

# Alternative using Red Hat Workstation

**Download** ••**Red Hat Linux Workstatio n V 6.0** ••**VMware**

**Play VM** •• **Player > File > Open > RedHat\_6\_x6 4\_Wstn >Select workstation> Green play button.**

**Login** ••**Type Username and password**

**Extract and execute** ••**Extract Hadoop** jar **file** ••**Program using Terminal**

# Simple Word Count Program

```
$ cd ex/ex22
$ ls
 $ ls bills
 $ start-dfs.sh
 $ start-yarn.sh
$ jps
$ hadoop fs –mkdir –p ex22/bills
$ hadoop fs –put bills ex22
 $ hadoop jar wordcount.jar wordcount ex22/bills ex22/word_frequency
 $ hadoop fs –rm –r ex22/word_frequency
$ hadoop fs –ls ex22
$ mr- jobhistory –daemon.sh start historyserver
 $ hadoop jar wordcount.jar ex22/bills ex22/word_frequency
$ ~/stop-hadoop.sh
$ exit
```
# Deep into program

**\$ cd ex/ex22**

#### **\$ ls**

**1s bills**<br>|user@ltree1 ex221s ls bills h10.xml h1.xml h3.xml h5.xml h8.xml h11.xml h2.xml h4.xml h7.xml h9.xml

#### **\$ start-dfs.sh**

[user@ltree1 ex22]\$ start-dfs.sh Starting namenodes on [ltree1] ltree1: starting namenode, logging to /home/user/app/hadoop-2.3.0-cdh5.0.0/logs/ hadoop-user-namenode-ltree1.out ltree1: starting datanode, logging to /home/user/app/hadoop-2.3.0-cdh5.0.0/logs/ hadoop-user-datanode-ltree1.out Starting secondary namenodes [0.0.0.0] 0.0.0.0: starting secondarynamenode, logging to /home/user/app/hadoop-2.3.0-cdh5 .0.0/logs/hadoop-user-secondarynamenode-ltree1.out

# Continued….

#### **\$ start-yarn.sh**

[user@ltree1 ex22]\$ start-yarn.sh starting yarn daemons starting resourcemanager, logging to /home/user/app/hadoop-2.3.0-cdh5.0.0/logs/y arn-user-resourcemanager-ltree1.out ltreel: starting nodemanager, logging to /home/user/app/hadoop-2.3.0-cdh5.0.0/lo gs/yarn-user-nodemanager-ltree1.out

#### **\$jps**

[user@ltree1 ex22]\$ jps 13627 NodeManager 13930 Jps 13357 SecondaryNameNode 13195 DataNode 13519 ResourceManager 13068 NameNode

# Continued….

**\$ hadoop fs –mkdir –p ex22/bills** Created directory called ex22 with a sub directory bills in HDFS. **\$ hadoop fs –put bills ex22**

Homepage>NamenodeUI>Go to directory>Type /user/user/ex22/bills.

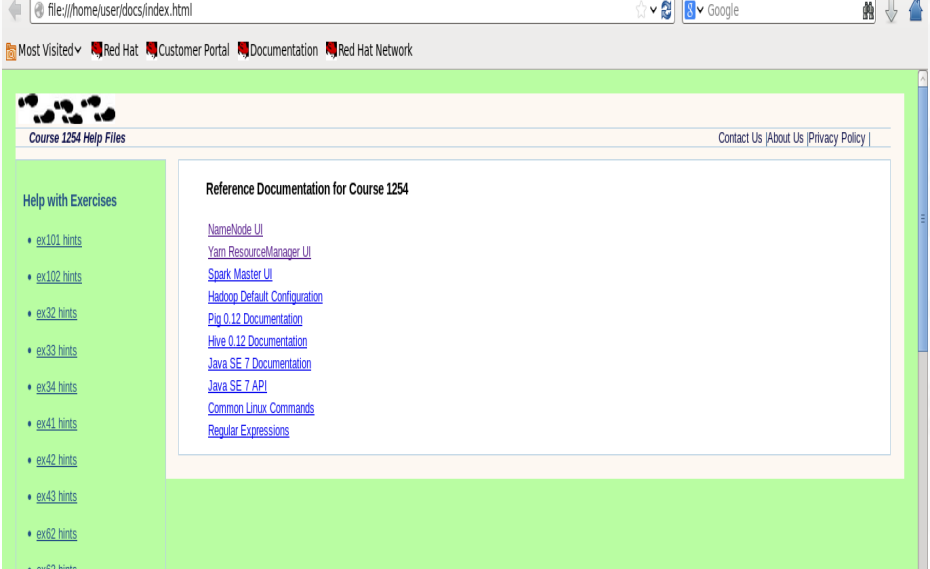

# Deep into program

#### Contents of directory /user/user/ex22/bills

Goto: r/user/ex22/word frequency go

Go to parent directory

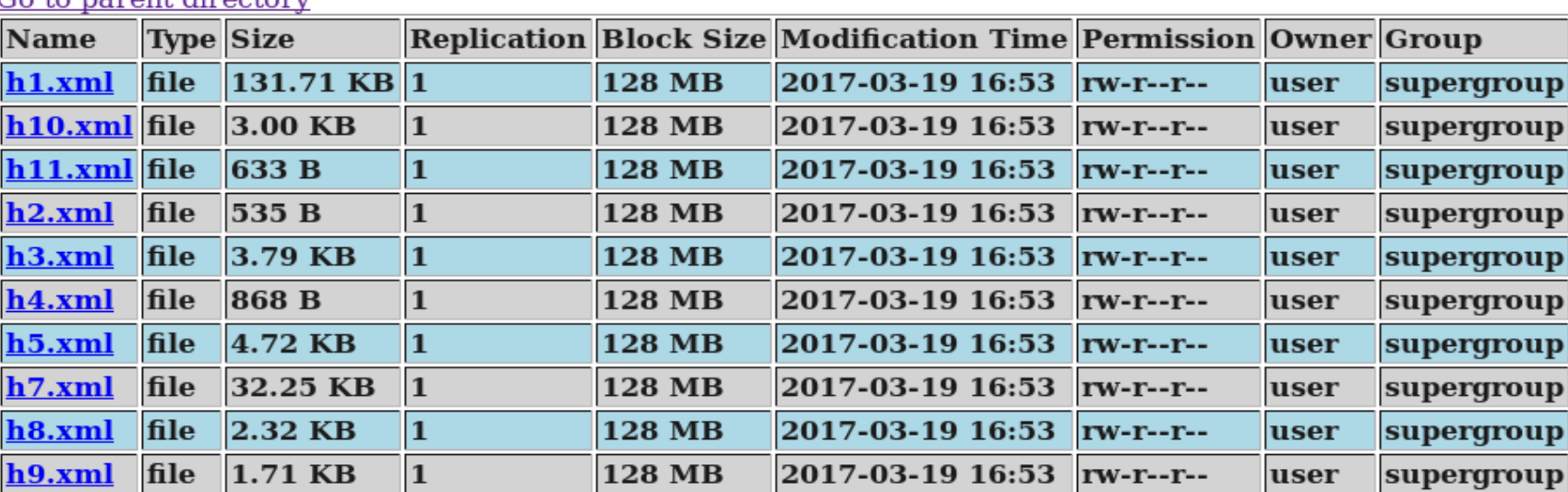

#### Go back to DES home

## Continued….

**\$ hadoop jar wordcount.jar wordcount ex22/bills ex22/word\_frequency** Execution of wordcount program. Output is obtained as:

Goto: //user/user/ex22/word frequil go

Go back to dir listing Advanced view/download options

#### **View Next chunk**

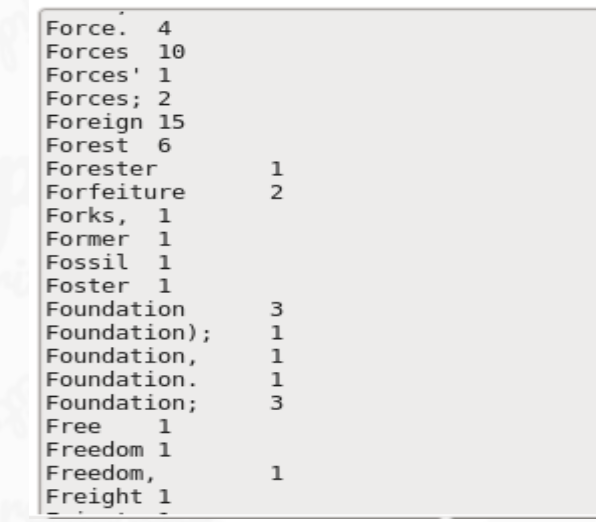

# Continued….

- **\$ hadoop fs –rm –r ex22/word\_frequency**
- Removes the file to monitor using YARN Interface.
- **\$ hadoop fs –ls ex22**
- Describes the directory where input and output is placed.
- **\$ mr- jobhistory –daemon.sh start historyserver**
- Starts the daemon
- **\$ hadoop jar wordcount.jar wordcount ex22/bills ex22/word\_frequency** Execution of program.
- By going to Yarn resource manger in the home page the process happening can be examined.

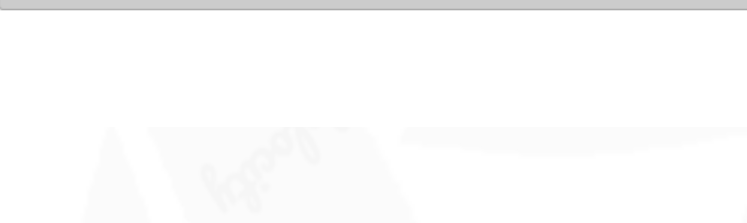

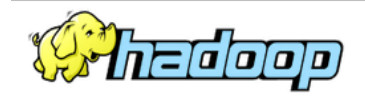

▼ Cluster About

Nodes

 $\triangleright$  Tools

#### **All Applications**

**Cluster Metrics** Apps Apps Apps Apps Containers Memory Memory Memory Active Decommissioned Lost Unhealthy Rebooted Submitted Pending Running Completed Running Used Total Reserved Nodes Nodes Nodes Nodes Nodes Applications 2  $\Omega$  $\overline{z}$ 2 GB 2 GB  $0B$  $\underline{0}$  $\mathbf{1}$ 0 0 0 NEW<br>NEW SAVING User Metrics for dr.who **SUBMITTED** Apps Submitted Apps Pending Apps Running Apps Completed Containers Running Containers Pending Containers Reserved Memory Used Memory Pending Memory Reserved **ACCEPTED**  $\mathbf 0$  $0B$  $0B$  $0B$  $\Omega$  $\Omega$  $\mathbf{1}$  $\mathbf{1}$  $\Omega$  $\Omega$ RUNNING<br>FINISHED Show 20  $\bullet$  entries Search: **FAILED**<br>KILLED ID. - User ≎ Name  $\Leftrightarrow$ Application Type  $\Diamond$ Queue  $\diamond$ StartTime 0 FinishTime  $\diamond$ State  $\diamond$ FinalStatus © Progress  $\diamond$ Tracking UI  $\diamond$ wordcount.jar MAPREDUCE Sun, 19 Mar  $N/A$ RUNNING UNDEFINED application 1489956530316 0002 ApplicationMaster Scheduler user root.user 2017 21:02:42 GMT Sun, 19 Mar application 1489956530316 0001 user wordcount.jar MAPREDUCE root.user Sun, 19 Mar FINISHED SUCCEEDED History 2017 2017 20:55:22 20:54:23 GMT GMT Showing 1 to 2 of 2 entries First Previous 1 Next Last

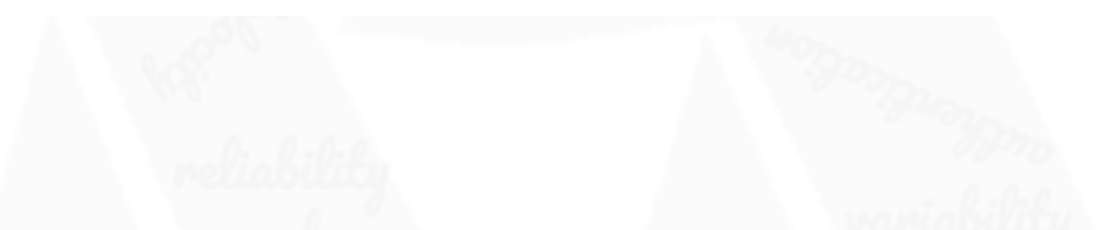

Logged in as: dr.who

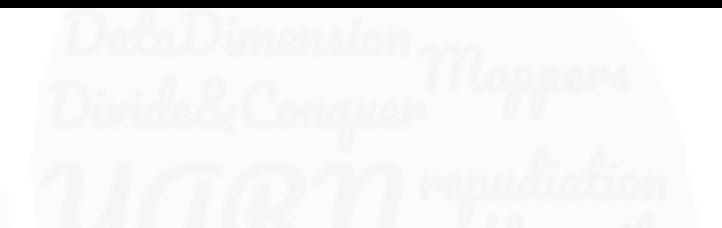

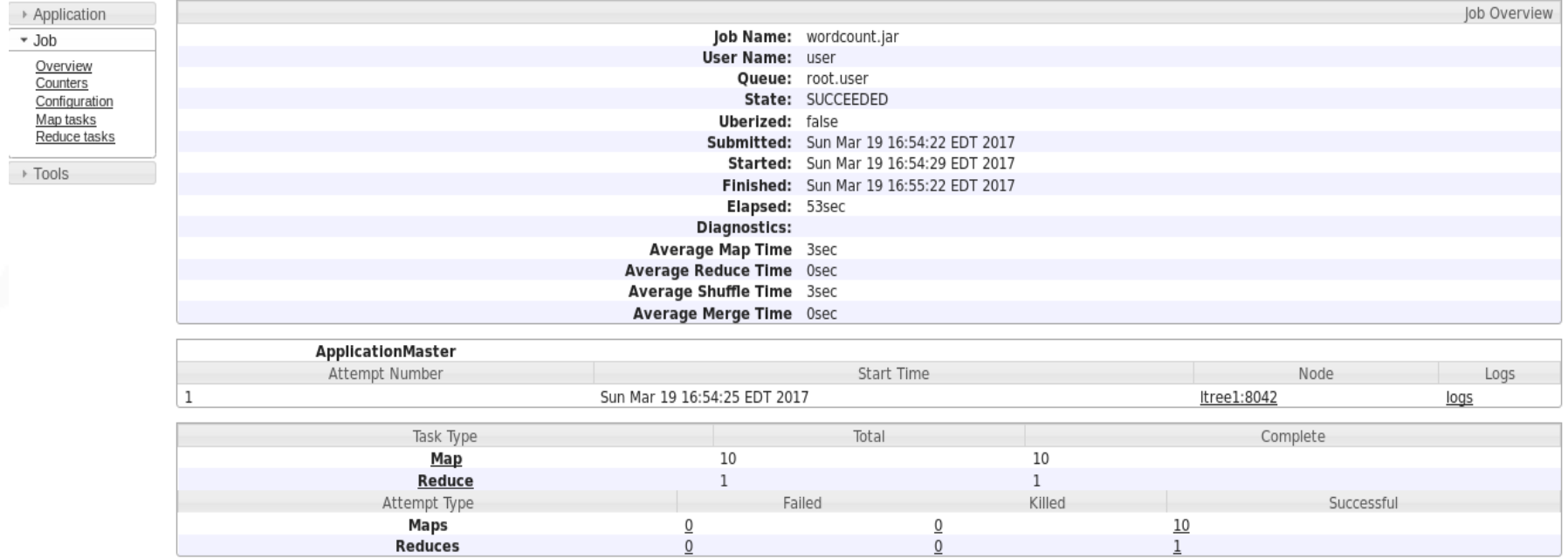

### Continued….

**\$ ~/stop-hadoop.sh** Stops HDFS. **\$ exit**

Exits the terminal.

### Problems Faced and resolved

• Problem – Name node went to Safe node, Hence we couldn't delete files from hdfs.

first deleting directories from hdfs 17/03/20 04:30:06 INFO fs.TrashPolicyDefault: Namenode trash configuration: Deletion rm: Cannot delete /user/user/ex22. Name node is in safe mode.

• Reason for the problem : During start up, Namenode loads the filesystem state from fsimage and edits log file. It then waits for data nodes to report their blocks so that it does not prematurely start replicating the blocks though enough replicas already exist in the cluster. During this time, Namenode stays in safe mode. If data nodes fail to report then Name node continues to be safe mode.

• Solution:

[user@ltree1 custom]\$ hdfs dfsadmin -safemode leave Safe mode is OFF

# Conclusion

- Understood How to {Download, Install, Configure, Run examples} in Host, CDH VM, RedHat VM.
- Understood advantages of using a VM.
- Understood the perks of using Cloudera VM because of all prebuilt utilities provided within.
- Understood different modes of Hadoop in real-time

### References

- https://en.wikipedia.org/wiki/Cloudera
- https://www.cloudera.com/documentation/other/tutorial/CDH5/topics /ht\_usage.html
- RedHat Adapta Learn
- https://hadoop.apache.org/docs/r2.5.2/hadoop-project-dist/hadoop- common/SingleCluster.html
- http://www.tutorialspoint.com/hadoop/
- http://askubuntu.com/questions/673597/ssh-connect-to-host-127-0-0-1- port-2222-connection-refused

# Thank You!

(*for coming and being a phenomenal audience*)